## HOWTO Intel RMM4 for IPMI (RU)

⊗

Системная плата Intel S2400BB имеет на борту плату расширения RMM4 со встроенным функционалом управления различных аспектов работы физического сервера (нас интересует IPMI 2.0). По сути управление осуществляется с помощью отдельной операционной системы, которая загружается при включение питания сервера независимо от других факторов.

BIOS сервера позволяет использовать лишь ограниченный функционал RMM4, поэтому необходимо подключиться по ip адресу к веб-интерфейсу. См. [Настройка BIOS серверной платы Intel S2400BB](https://kb.ipt.fsin.uis/pages/viewpage.action?pageId=3768363)

Для доступа к веб-интерфейсу вводим пару логин и пароль

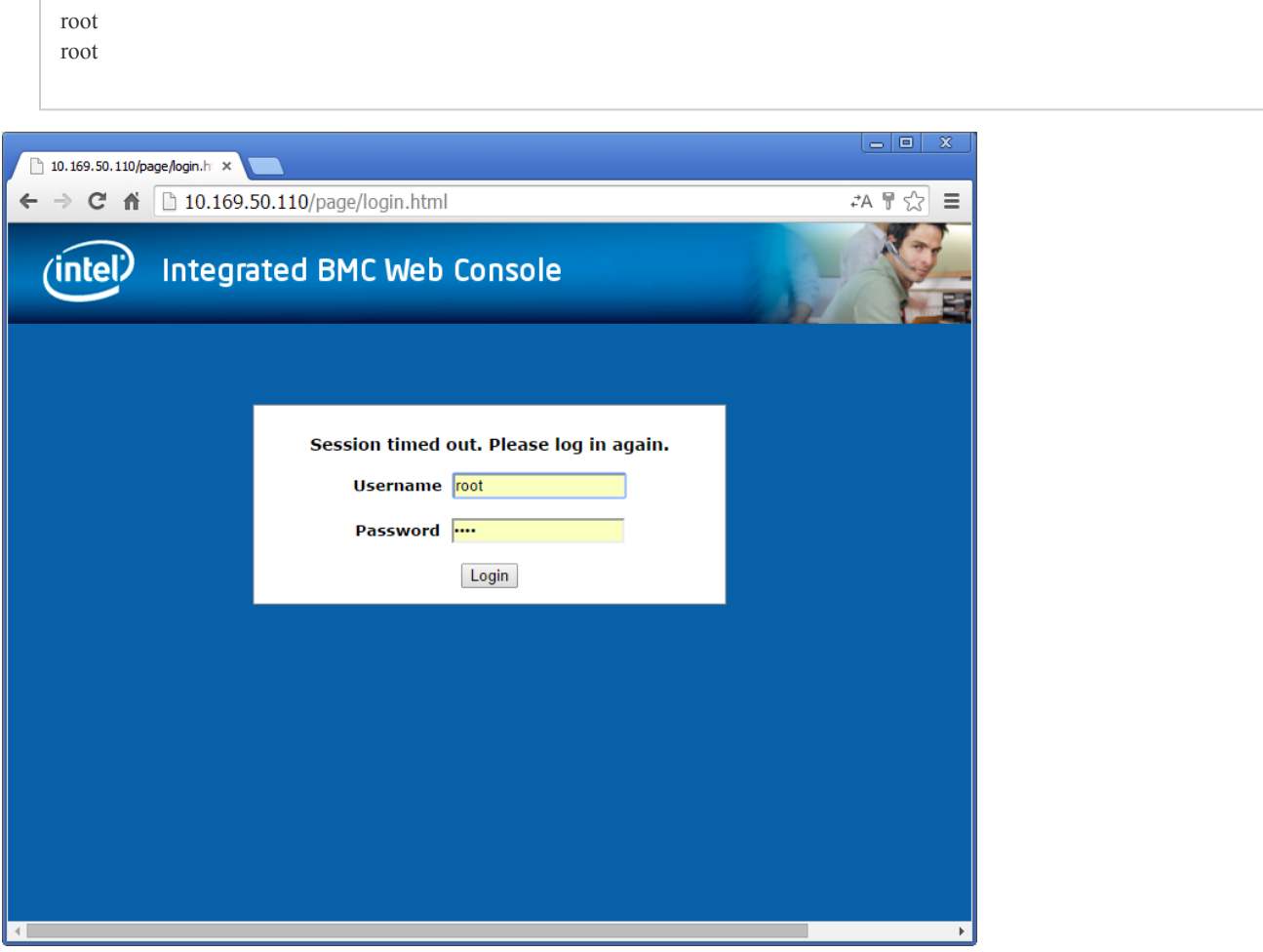

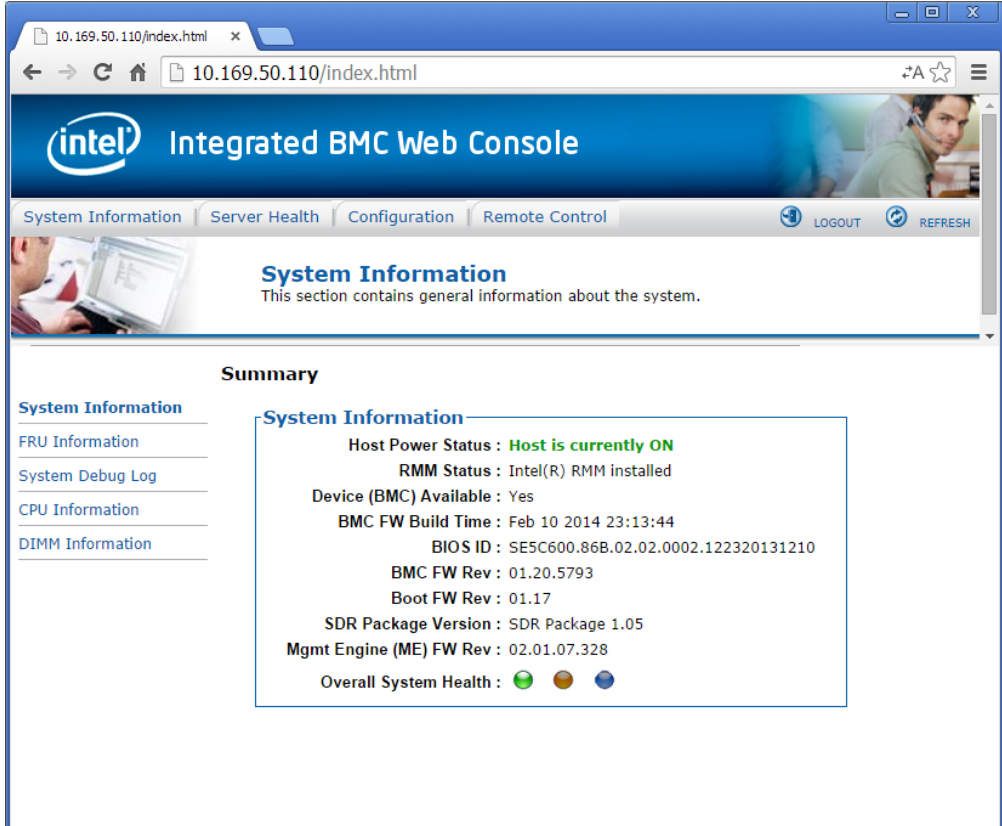

Переходим на вкладку Configuration -> IPv4 Network Settings.

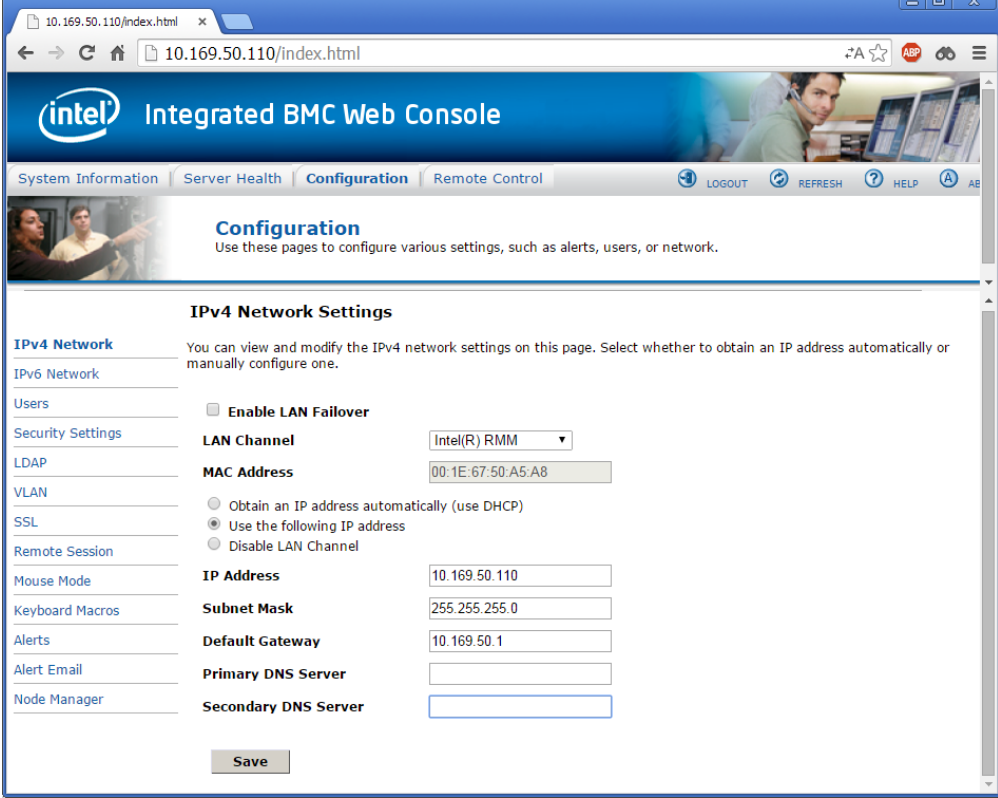

В поле LAN Channel выставляем значение Intel(R) RMM. Выбираем Use the following IP address.

Нажимаем Save. Перезапускаем сервер.